# **Homework 1: Getting Connected**

*Due: Thursday, October 5 @ 11:59 pm EDT*

### **Overview and instructions**

This homework has 4 problems. Most problems involve writing a short response, or filling out some tables with your answers. You can write your responses in your own document or add annotations to this one.

#### **Note on collaboration**

You are welcome (and encouraged!) to collaborate with your peers, but the solutions you write down must be **your own work** (ie, written by you). You are responsible for independently understanding all work that you submit—after discussing a problem as a group, you should ensure that you are able to produce your own answers independently to ensure that you understand the problem. For more information, please see the course [Collaboration Policy.](https://cs.brown.edu/courses/csci1680/f23/content/collaboration.pdf)

In your submission, we ask that you include a brief *collaboration statement* describing how you collaborated with others on each problem—see the next section for details.

#### **How to submit**

You will submit your work in PDF form on Gradesope. Your PDF should conform to the following requirements:

- Please **do not** include any identifying information (name, CS username, Banner ID, etc.) in your PDF, since all homeworks are graded anonymously
- Each problem (where "problem" is one of the Problems 1–4) should start on a separate page. When you submit on Gradescope, you will be asked to mark which pages correspond to which problem
- At the start of each problem, write a brief *collaboration statement* that lists the names and CS usernames of anyone you collaborated with and what ideas you discussed together
- If you consulted any outside resources while answering any question, you should cite them with your answer

### **1 Measuring latency**

The Internet is pretty fast—but how fast is it, really? In this problem, we'll measure network latency using the ping command to gain a sense of how much latency the network adds to our communications and compare it to the theoretical lower bound: the speed of light. ping is a fundamental tool that is generally part of every host and router that uses IP: it sends a simple packet to a target host to see if it will respond back, and then measures the round-trip time (RTT). From any terminal on your host machine, you can ping another host like this:

- MacOS/Linux/Course container: ping -c 3 <IP address>
- Windows (Command prompt or Powershell): ping <IP address>

This particular invocation will send 3 ping packets, wait briefly for a response, and then show the roundtrip time for each packet, and the average. On each system, it should look like this:

| deemer@ceres: ~                                                                                                    | <b>BE C:\WINDOWS\system32\cmd.exe</b>                                                                                                    |
|----------------------------------------------------------------------------------------------------|----------------------------------------------------------------------------------------------------|
| deemer@ceres " % ping -c 3 1.1.1.1<br>PING 1.1.1.1 $(1.1.1.1)$ 56(84) bytes of data.<br>64 bytes from 1.1.1.1: icmp_seq=1 ttl=60 time=14.6 ms<br>64 bytes from $1,1,1,1;$ icmp_seq=2 ttl=60 time=8.81 ms<br>$64$ bytes from $1.1.1.1$ : icmp_seq=3 ttl=60 time=10.8 ms | Microsoft Windows [Version 10.0.19045.3208]<br>$(c)$ Microsoft Corporation. All rights reserved.<br>C:\Users\Deemer>ping 1.1.1.1                                                                                                    |
| $\left[--1.1.1.1\right]$ ping statistics $\left[--1.1.1.1\right]$<br>3 packets transmitted, 3 received. 0% packet loss, time 2003ms<br>rtt min/avg/max/mdev = 8.811/11.378/14.570/2.392 ms<br>deemer@ceres " %<br>Average RTT                                          | Pinging $1.1.1.1$ with 32 bytes of data:<br>Reply from 1.1.1.1: bytes=32 time=15ms TTL=60<br>Reply from 1.1.1.1: bytes=32 time=10ms TTL=60<br>Reply from 1.1.1.1: bytes=32 time=7ms TTL=60<br>Reply from 1.1.1.1: bytes=32 time=7ms TTL=60<br>Ping statistics for 1.1.1.1:<br>Packets: Sent = 4, Received = 4, Lost = $\theta$ ( $\theta$ % loss),<br>Approximate round trip times in milli-seconds: |
|                                                                                                    | Minimum = 7ms, Maximum = 15m. Generage = 9ms                                                                                                    |

Figure 1: Ping command on Linux/MacOS (left) and Windows (right)

#### **Part a**

The table on the next page lists four IP addresses and their approximate locations around the world. For each IP, fill in the table (or a similar table) by doing the following:

- i. Find your distance to the location listed and fill it in on the table. An easy way to do this is just to search, eg, "distance from Providence, RI [your location] to Santa Barbara, CA [target IP]" on Google. An approximate value is fine—there is no need to be precise.
- ii. Using the approximate distance you found, compute the **minimum round-trip time** based on the speed of light (≈3 × 10<sup>8</sup> m/s), and fill it in on the table. Write your answer in milliseconds. **Remember**: round-trip time is the time to reach the destination *and come back*.
- iii. Measure your average RTT to the target IP using ping and fill it in as the "measured RTT" on the table.
- iv. Fill in the difference between your minimum and measured RTT, and write it down in milliseconds

**Note on units**: Write down your round-trip times and the difference in milliseconds, which is the standard way to report latencies for Internet traffic. You can report distance in either miles or kilometers just make sure that you convert it appropriately when computing the minimum RTT (we've given you the speed of light in **meters** per second).

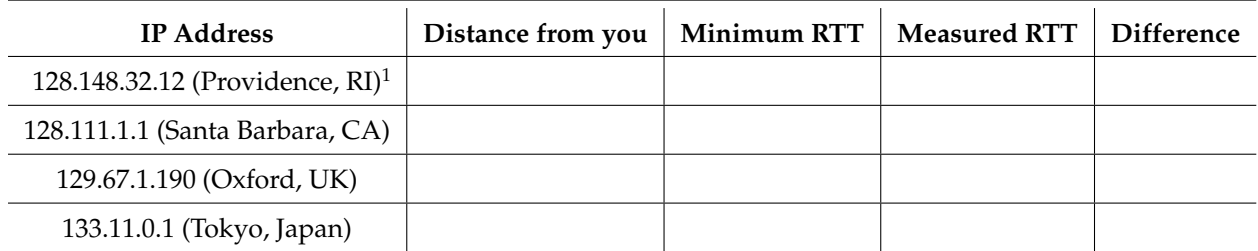

 $<sup>1</sup>$  If you live in Providence, just measure the distance from where you are to the CIT. If you're in the CIT</sup> right now, just pick some small, nonzero value.

(Optional) After looking at your measurements, what do you notice? Any thoughts or comments?

#### **Part b**

Your friend shows you their same measurements for this problem and every single one is at least 300ms higher than yours. **Why might this happen?** In 1–2 sentences, speculate on at least one possible difference that might cause this behavior. (We're not looking for one specific answer, just your reasoning about what might affect latency like this.)

# **2 Thinking about links**

Consider the following questions about bandwidth and links based on what we learned in Lectures 2– 4. These problems are open-ended—there are multiple possible correct answers. When grading, we will be looking for you to use sound reasoning to justify your answers based on your understanding of the principles we learned in class.

- a. Say you download a big file from a website at 10MB/s. Next, you start two downloads at the same time and they each download at 5MB/s. **Why does this happen?** Explain in 1–2 sentences.
- b. Wifi has evolved significantly over time—modern versions like IEEE802.11ax advertise download speeds over 2Gbps. This surpasses the speeds for consumer-grade (non-datacenter) Ethernet cables and hardware, which typically operate at 1Gbps. **What are two reasons someone might still consider using using Ethernet over Wifi?** Explain your reasoning in around 1–2 sentences.

### **3 IP forwarding practice**

**Note**: We will have covered all the material for this problem after Lecture 8 on Thursday, September 28.

Suppose some router R has the following entries in its forwarding table:

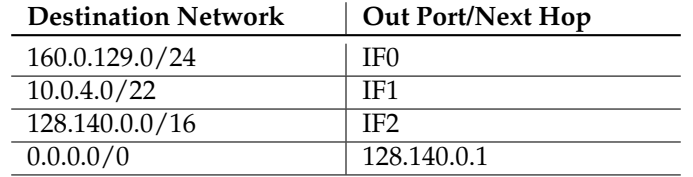

The table below lists some IP header fields for 4 packets labeled P1–P4. Based on this header information, fill in the last column ("Destination") to indicate where router R forward the packet—your answer should be one of the router's interfaces (IF0, IF1, IF2), or "drop", if the router would drop the packet.

When you submit your answer, feel free to show your work or write a brief justification for your decision.

**Note**: We've corrected some typos in this problem since release—you can see the changes below. When grading, we will accept answers based on either the original or corrected version.

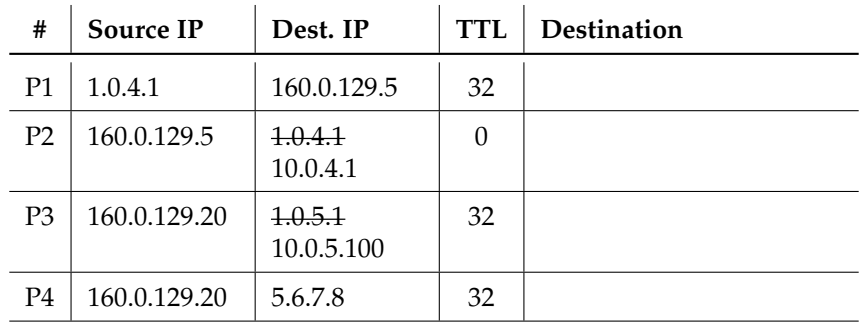

## **4 Speed Test: Part 1**

In lecture 4, we learned about how different link-layer protocols and physical layer properties about a link (bandwidth, noise, etc.) can affect a user's access to the network in terms of latency, bandwidth, etc. As we talk more about Internet Service Providers (ISPs) and IP routing on a global scale, we will learn about other factors that affect users' access to the Internet—not only due to technical reasons, but also economic, legal, and social factors as well.

As a starting point for this discussion, we'd like you to measure your Internet speed from one or more locations or networks (eg. wifi on campus, cellular data, coffee shop, etc.) and submit your results. After this assignment is due, we will aggregate everyone's results and discuss them in class, as well as place them in a more global context.

Here's what you need to do:

- Visit <https://speed.cloudflare.com>, a site that runs various tests to measure the performance of your Internet connection in terms of bandwidth and latency
- Enter some of the test results into this form: <https://forms.gle/bkpeKuZf2jxrUkYg6>. You will need to sign in with your Brown account to fill out the form, though the results are anonymous.
- (Optional) If you want, repeat this process on a different network than you tried previously, or on the same network under different test conditions (eg. campus wireless, coffee shop, cellular data connection, etc.)

**For credit on this problem**: in your submission, include a screenshot of at least one of your test results. If you have thoughts on any comparisions between your rest results, feel free to add them—we'll aggregate all the results and your notes for a larger discussion in class!